# COSC 363

# Assignment

**Name:** Xuan Jiang

**Student ID:** 43540183

## **(I) Layout of the Art Gallery**

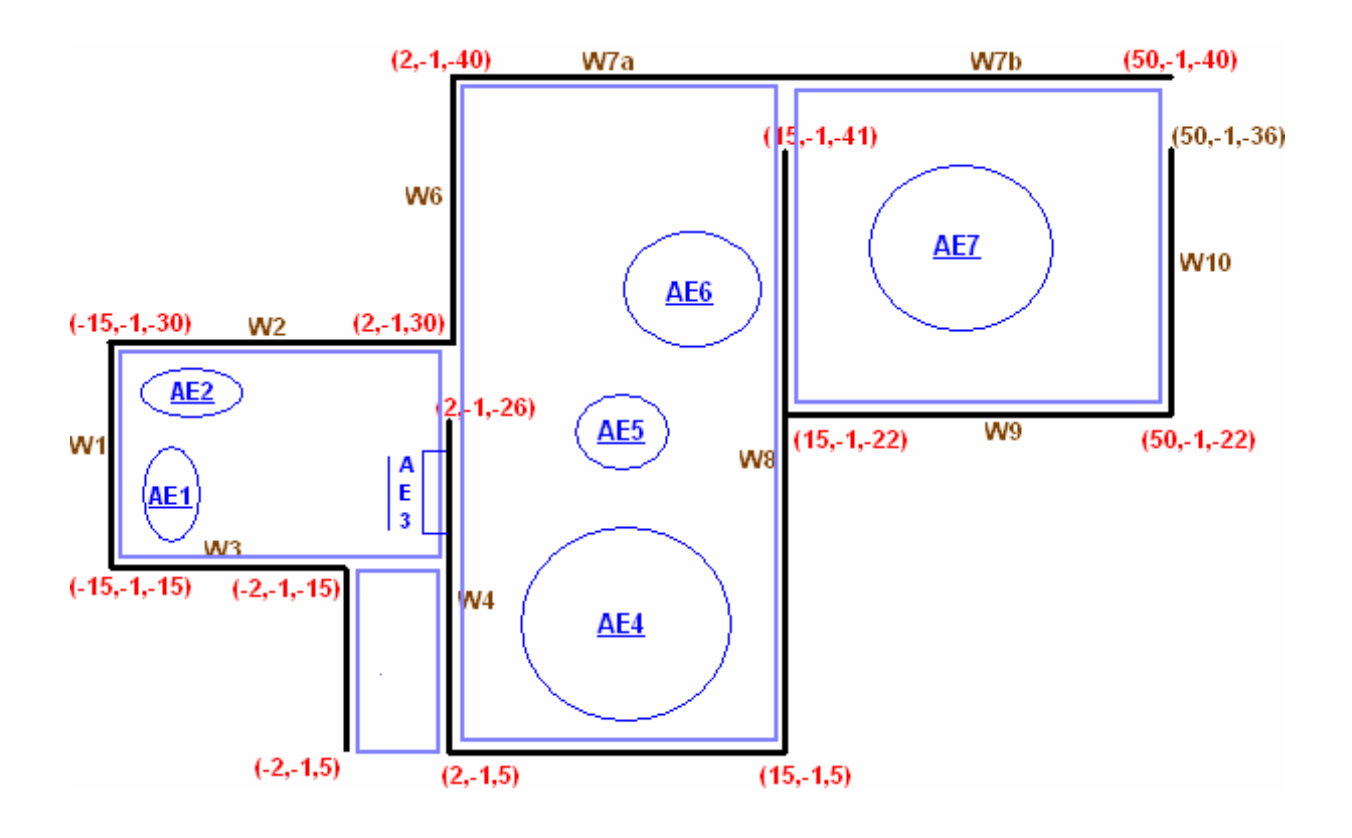

There are six "art exhibits" exhibit in three halls in the art gallery. The first hall exhibits AE1, AE2 and AE3, the second hall exhibits AE4, AE5 and AE6 and the last hall exhibits AE7 only. The detailed coordinates and the layout of the art gallery can be seen from the above diagram.

#### (II) **Control Functions**

The following table shows the basic keyboard control functions:

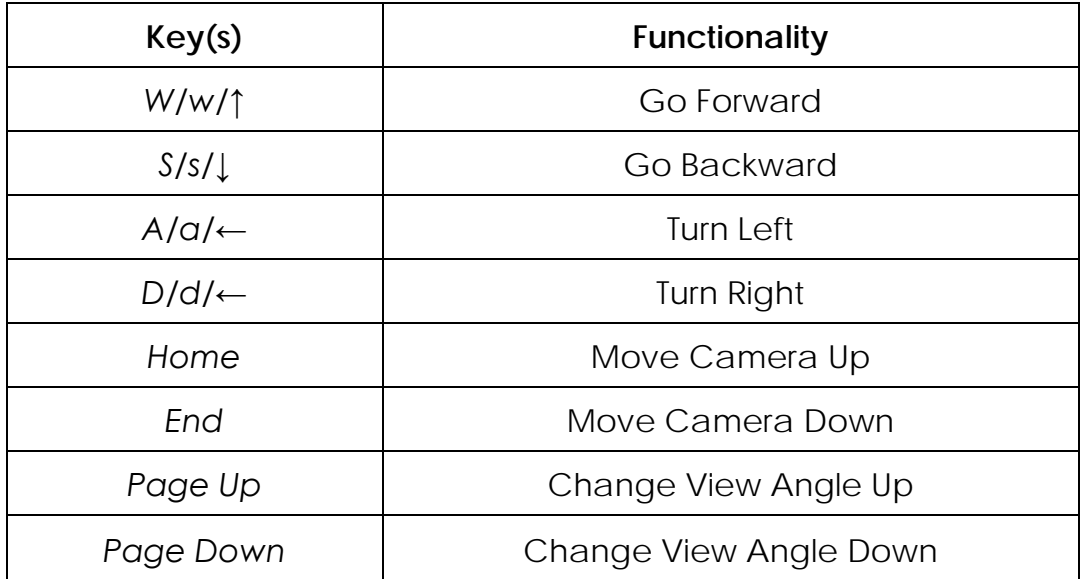

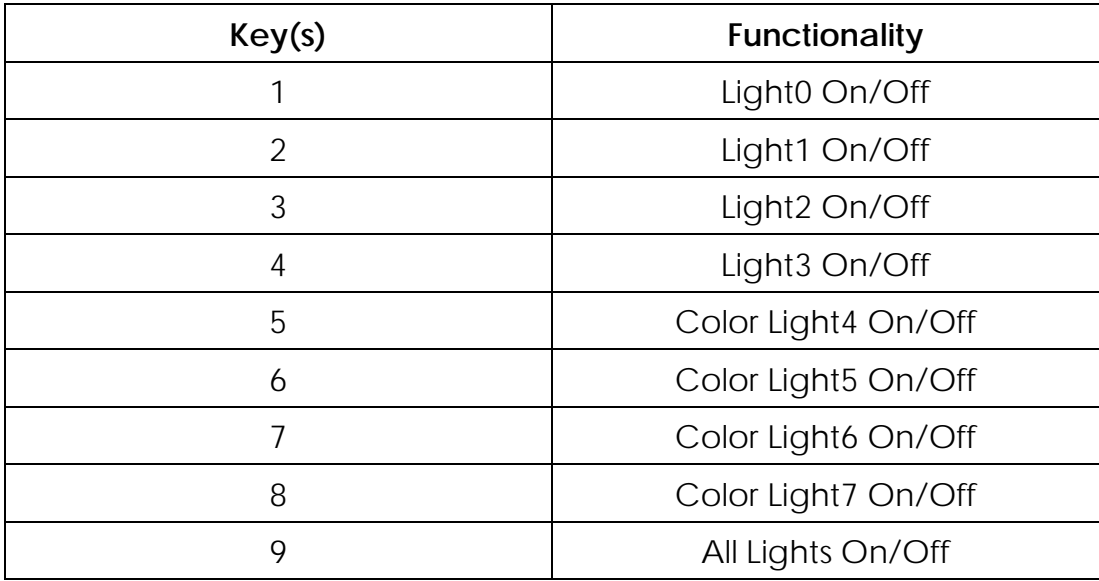

The following table shows the lighting control keys:

The following table shows the special function control keys:

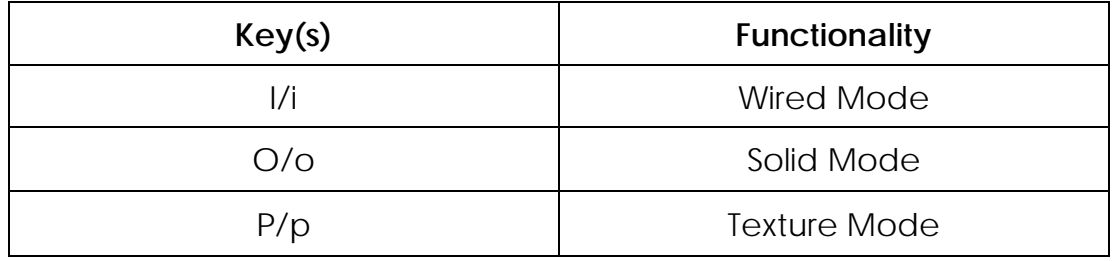

#### **(III) Description of all design features**

*AE1* – This is an exhibit which models a spaceman roams in the outer space. The spaceman is weightlessness and roams around. There is a shadow for the spaceman as well.

*AE2* -- a simple bicycle which is rotating.

*AE3* -- a picture of a satellite.

*AE4* – a train moves on the round track.

*AE5* – a ceiling fan is operating with a bulb on it.

*AE6* – a globe rotates itself.

*AE7* – This exhibit contains three parts: a radar, a missile and a airplane. The missile and the airplane rotate around the radar and the receiver of the radar rotates as well. There are shadows for them.

Lights can be turned on and off with control keys '1' to '4'. Lights can also be set to different colours with control keys '5' to '8'.

View modes can be changed by pressing 'i', 'o' or 'p' keys, which corresponds to wired mode, solid mode and texture mode respectively.

## **(IV) Acknowledgments**

- *1.* The basic camera control functions are implemented by Imran Ahmed khan *(<http://www.euclideanspace.com/software/games/twod/>).* However, many functionalities are added and modified by me.
- 2. The picture of AE2 was taken from the Boeing website [\(http://www.boeing.com](http://www.boeing.com/)). The URL of the picture is *http://www.boeing.com/defensespace/space/bss/images/commercialcivil/weathersatellites/web\_images/o5sc-01247e\_goesn\_300x375.jpg*